## Malwarebytes Anti-Malware Premium v2.2.0.1024 Final Patch Lifetime

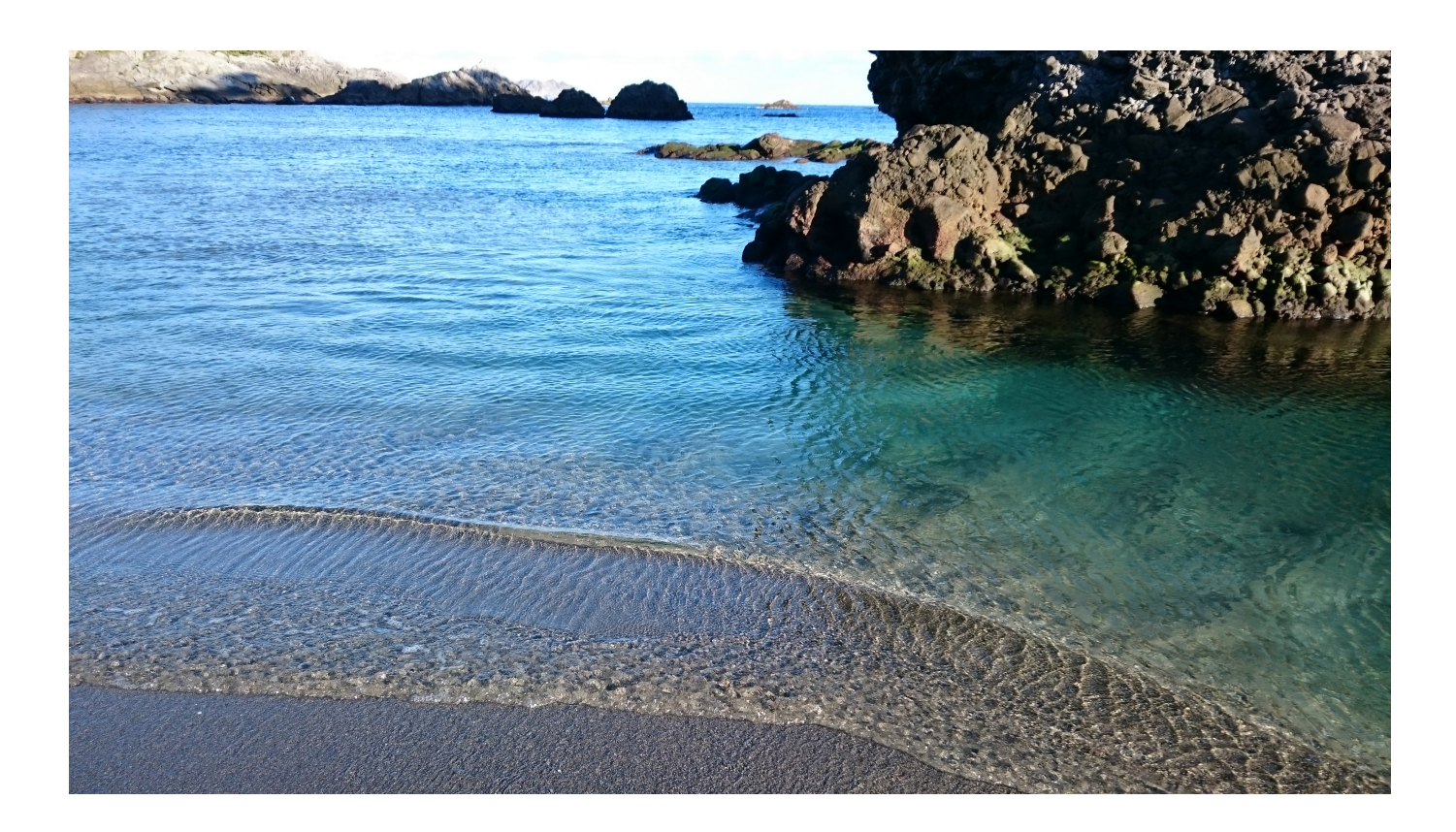

**DOWNLOAD:** <https://tinurli.com/2iorh4>

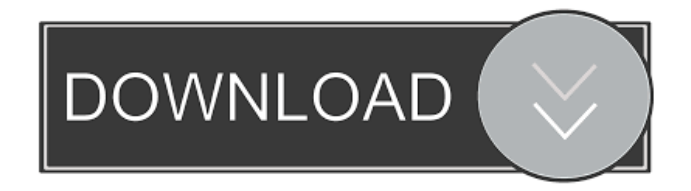

 2018 malwarebytes anti-malware premium v2.2.0.1024 final patch lifetime 2018Tue, 11 Feb 2018 19:46:59 +0000malwarebytes.org News - Malwarebytes Anti-Malware Premium is our new free antivirus and anti-malware product, in beta. On January 25th, 2018, we will be turning this product into a full product that you can purchase. While we are testing this product, we will still have the Malwarebytes Anti-Malware Free product. We are excited to announce that our Anti-Malware Premium product is now in beta! On January 25th, 2018, we will be turning this product into a full product that you can purchase. While we are testing this product, we will still have the Malwarebytes Anti-Malware Free product. As always, if you have any feedback, you can contact us via the in-product feedback option. We really appreciate your support. FIX: Failed to install through Windows Update In Malwarebytes Anti-Malware Premium Beta, we made the decision to remove automatic

updates from the updater process, because we noticed a few issues in how the updater communicated to the Windows Update server. Some users reported having issues after downloading the update, and we wanted to address that. Since this Beta release, we have fixed the issue, and we are now starting the rollout of the fix through the Windows Update service. We have received feedback that some users are still seeing issues after installing Malwarebytes Anti-Malware Premium Beta. If you run into the following issues, please try the following steps: Solution 1 - Re-install the Update Step 1 - Please ensure that Windows Update is not set to automatically install updates. Step 2 - When prompted, select to install updates from this list: - Microsoft Update - Add/Remove Programs - Windows Defender Step 3 - Click OK Step 4 - Click the arrow next to Start, then select All Programs > Accessories > Command Prompt Step 5 - In the command prompt window, type "msiexec /a file:C:\Windows\System32\WindowsPolicies.msi /qb" without the quotes and then hit Enter. Step 6 - The command prompt will close and you will be prompted to install Windows Defender. Click Yes. 82157476af

> [F1 2012 Vip Pass Code Generator](http://jarloke.yolasite.com/resources/F1-2012-Vip-Pass-Code-Generator.pdf) [native instruments kontakt 5.3.0 crack](http://ithramsi.yolasite.com/resources/native-instruments-kontakt-530-crack.pdf) [mp3gain pro 107 keygen 16](http://ranssermu.yolasite.com/resources/mp3gain-pro-107-keygen-16.pdf)